# **УТВЕРЖДАЮ**

**Начальник ГЦИ СИ «Воентест»**  $32$ **ГНИЙИ МО РФ Е.**<br>Е. С.И. Донченко BOEHAECT **2009 г.**

**Инструкция**

# **СЕЙСМОДАТЧИКИ СД 4**

# **МЕТОДИКА ПОВЕРКИ**

Мытищи, 2009 г.

#### 1 ОБЩИЕ СВЕДЕНИЯ

1.1 Настоящая методика поверки распространяется на сейсмодатчики СД 4 (далее - сейсмодатчики) и устанавливает методы и средства их первичной и периодической поверок.

1.2 Межповерочный интервал - 2 года.

#### 2 ОПЕРАЦИИ ПОВЕРКИ

2.1 Перед проведением поверки сейсмодатчиков проводится внешний осмотр и операция подготовки их к работе в соответствии с технической документацией.

2.2 Метрологические характеристики сейсмодатчиков, подлежащие проверке, и операции поверки приведены в таблице 1.

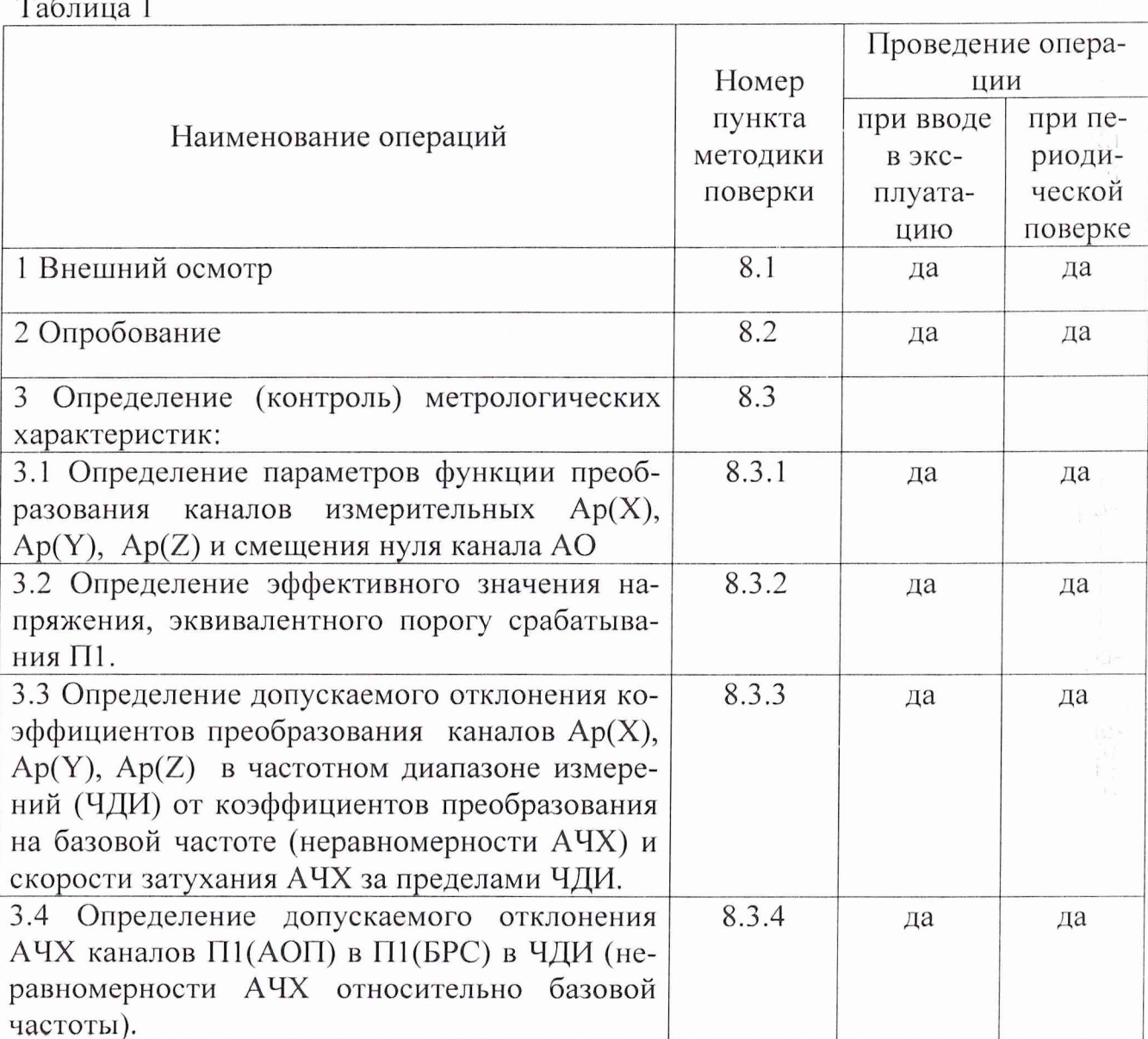

### **3 СРЕДСТВА ПОВЕРКИ**

3.1 Рекомендуемые средства поверки, в том числе рабочие эталоны и средства измерений, приведены в таблице 2.

Вместо указанных в табл. 2 средств поверки допускается применять другие аналогичные средства поверки, обеспечивающие определение метрологических характеристик с требуемой точностью.

3.2 Все средства поверки должны быть исправны. Применяемые при поверке средства измерений и рабочие эталоны должны быть поверены и иметь свидетельства о поверке или оттиск поверительного клейма на приборе или в технической документации.

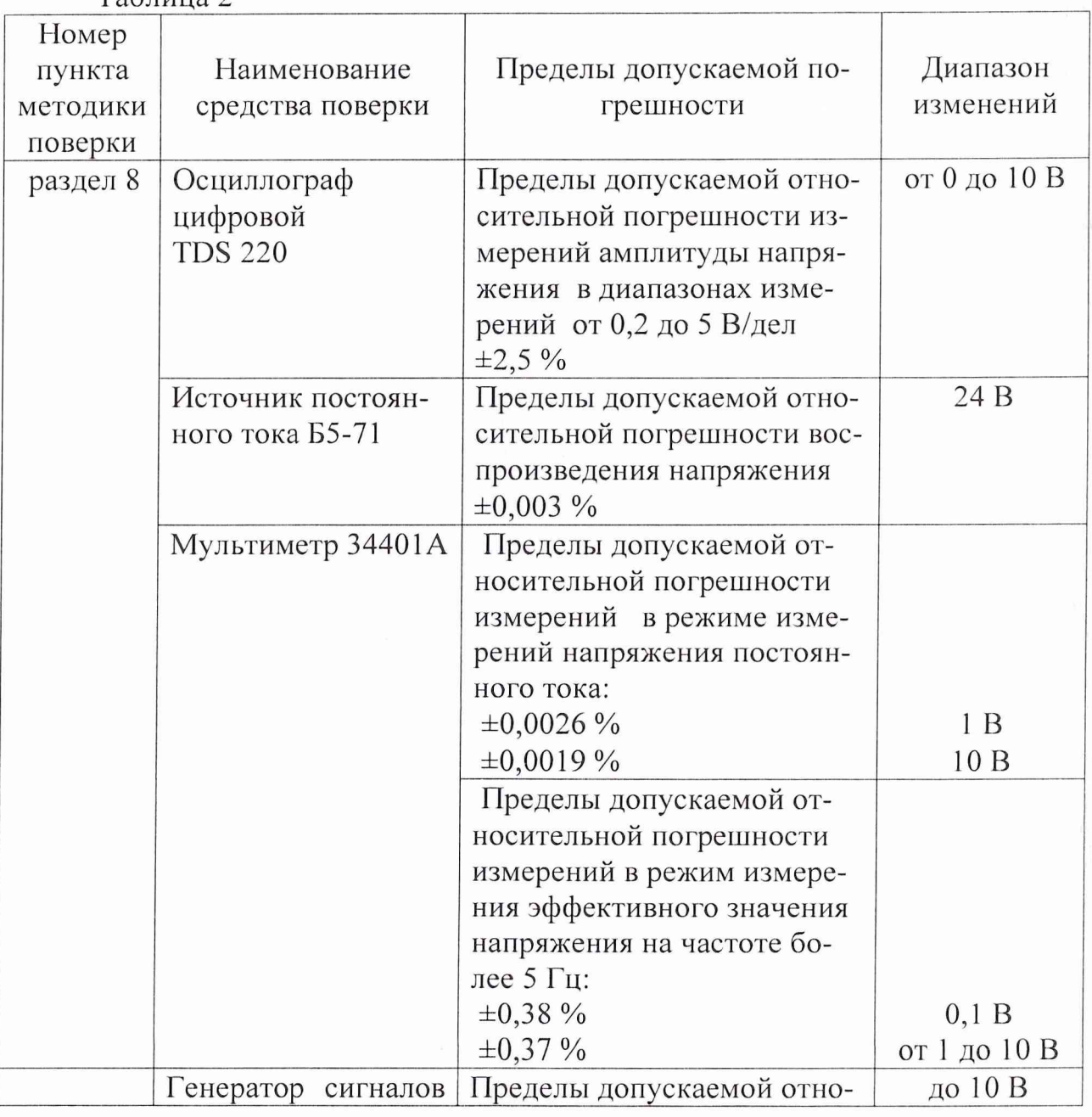

Таблица 2

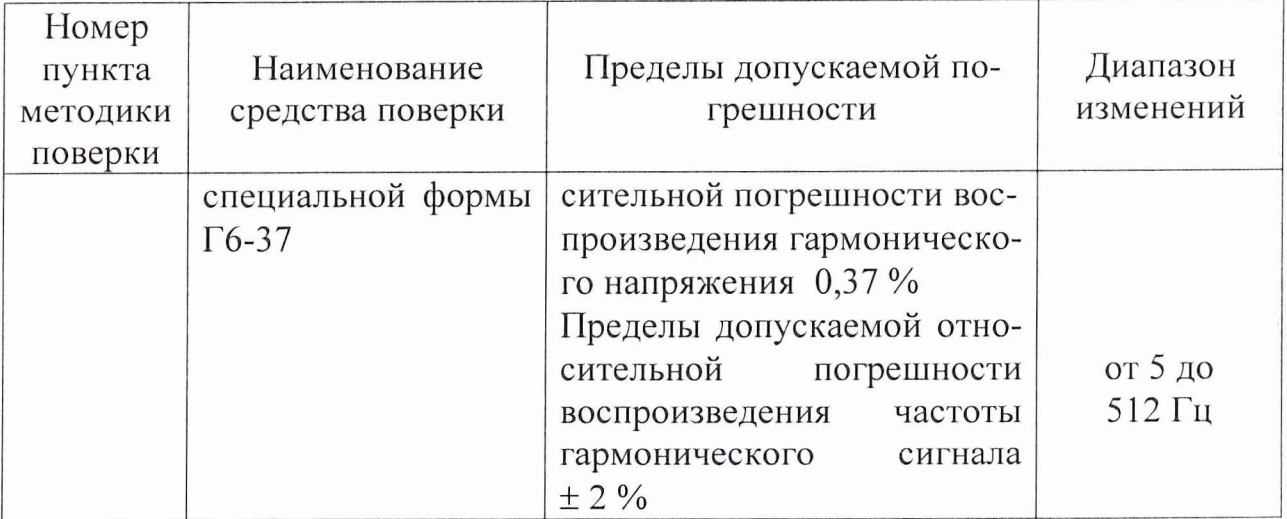

#### **4 ТРЕБОВАНИЯ К КВАЛИФИКАЦИИ ПОВЕРИТЕЛЕЙ**

4.1 Поверка должна осуществляться лицами, аттестованными в качестве поверителей в порядке, установленном в ПР 50.2.012-94 «ГСИ. Порядок аттестации поверителей средств измерений».

#### **5 ТРЕБОВАНИЯ БЕЗОПАСНОСТИ**

5.1 При проведении поверки необходимо соблюдать общие требования безопасности по ГОСТ 12.2.003-91, ГОСТ 12.3.002-75 и требования на конкретное поверочное оборудование.

5.2 При работе с сейсмодатчиком должны быть приняты меры защиты от воздействия статического электричества:

- перед подключением испытательных кабелей к сейсмодатчику с их разъемов должны быть сняты электростатические заряды. Для этого на разъемы кабеля навернуть заглушку с короткозамкнутыми выводами, корпус которой соединить с шиной «ОБЩАЯ ТОЧКА». Все работы при снятой заглушке проводить только в соединенных с заземляющим устройством антистатических браслетах;

- корпус сейсмодатчика через стержень защитного заземления должен быть надежно заземлен.

5.3 Коммутации и подключения, связанные с монтажом схем испытаний, проводить только при выключенном напряжении питания. Перед монтажем схем регуляторы выходных напряжений источника питания постоянного тока и генератора должны быть выведены в крайнее левое положение.

#### **6 УСЛОВИЯ ПОВЕРКИ**

6.1 При проведении операций поверки должны соблюдаться следующие нормальные условия:

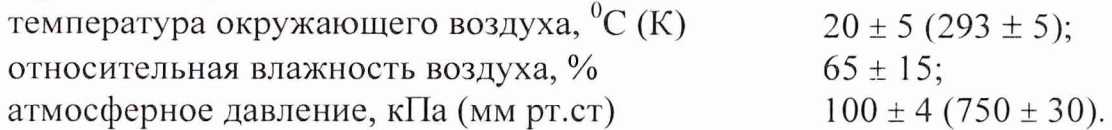

7.1 Подготовить средства измерений к работе в соответствии с руководствами по эксплуатации на них.

7.2 Все измерения, если нет особых указаний, начинать не ранее, чем через 30 мин после включения напряжения питания.

7.3 Монтаж схем, приведенных в методике поверки, при отсутствии специальных кабелей вести проводом МГ'ШВ ТУ 16-505.437-82, сечением не менее 0.12 мм<sup>2</sup>. Длина соединительных проводов не более 1,5 м. Соединительные провода должны оканчиваться однополюсными штепселями.

7.4 При всех поверочных операциях перед началом поверок переключатели пульта П 090 должны находиться в положениях, соответствующих таблице 3.

Таблица 3

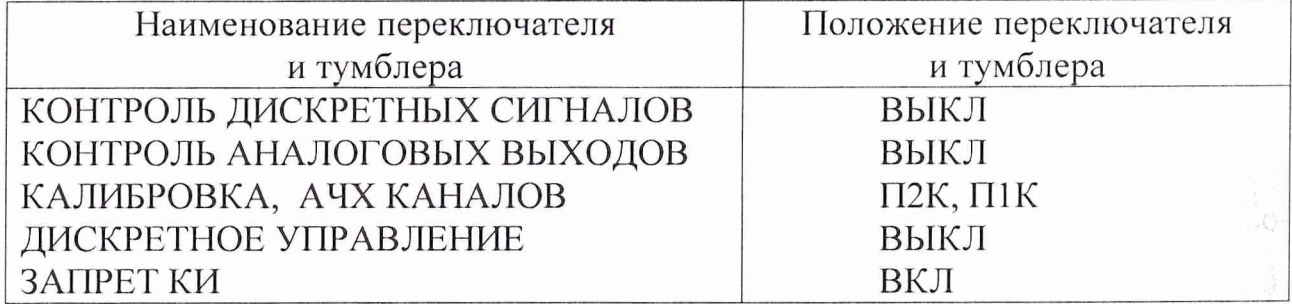

ВНИМАНИЕ! ВКЛЮЧЕНИЕ ПИТАНИЯ СЕЙСМОДАТЧИКА ОСУЩЕ-СТВЛЯТЬ ТОЛЬКО ПОСЛЕ ПОДКЛЮЧЕНИЯ ВЫХОДНОГО РАЗЪЕМА Х2 СЕЙСМОДАТЧИКА К ПУЛЬТУ П 090.

Примечание - Подключение средств измерений аналоговых сигналов к соответствующим каналам сейсмодатчика проводить коммутацией переключателей «КОНТРОЛЬ АНАЛОГОВЫХ ВЫХОДОВ» в положения Ар(Х), Ap(Y), Ap(Z), выход «АО», а дискретных коммутацией переключателя «КОНТРОЛЬ ДИСКРЕТНЫХ СИГНАЛОВ» пульта П 090 в положения П1(0В) АОП, П1(0В) БРС.

7.5 Включение и выключение напряжения питания сейсмодатчика в процессе поверки проводить подсоединением к сети "~220 В" через вилку XI сейсмодатчика.

#### **8 ПРОВЕДЕНИЕ ПОВЕРКИ**

8.1 Внешний осмотр

8.1.1 Внешним осмотром убедиться в отсутствии на поверхности корпуса датчика вмятин, царапин, забоин, отслоений покрытий, следов коррозии и других дефектов.

8.2 Опробование

8.2.1 Контроль выходных сигналов каналов  $Ap(X)$ ,  $Ap(Y)$ ,  $Ap(Z)$ , AO

8.2.1.1 При проведении периодической поверки необходимо разъединить кабель аппаратуры АИАЗ и разъем Х2 сейсмодатчика.

8.2.1.2 Собрать схему в соответствии с рисунком 1.

8.2.1.3 Установить напряжение на выходе источника G2 равным 24 В, контролируя его мультиметром PV1, включенным в режиме измерений напряжения постоянного тока.

8.2.1.4 Подключить сейсмодатчик к сети кабелем МКНИ.685611.326 и выдержать его во включенном состоянии 30 мин.

8.2.1.5 Измерить мультиметром PV1 в режиме напряжения постоянного тока на выходах каналов Ар(Х), Ap(Y), Ap(Z) и выходе АО датчика путем коммутации переключателя «КОНТРОЛЬ АНАЛОГОВЫХ ВЫХОДОВ» пульта в соответствующие положения. Занести результаты измерений в таблицу 4.

8.2.1.6 Результаты опробования считать удовлетворительными, если измеренное напряжение на выходах  $Ap(X)$ ,  $Ap(Y)$ ,  $Ap(Z)$  находятся в диапазоне от 5,788 до 6,188 В, на выходе АО - от 1,896 до 2,096 В.

8.3 Определение метрологических характеристик

8.3.1 Определение параметров функции преобразования каналов измерительных  $Ap(X)$ ,  $Ap(Y)$ ,  $Ap(Z)$ .

8.3.1.1 Установить переключатели пульта П 090 в следующие положения: КОНТРОЛЬ ДИСКРЕТНЫХ СИГНАЛОВ - П1 (ОВ) АОП; КОНТРОЛЬ АНАЛОГОВЫХ ВЫХОДОВ - Ар(Х) АОП;

КАЛИБРОВКА, АЧХ КАНАЛОВ – П2К, П1К.

8.3.1.2 Выполнить операции по пунктам 8.2.1.1 – 8.2.1.4.

8.3.1.3 Измерить мультиметром PV1 в режиме измерений напряжения постоянного тока U0X(Y,Z) на выходах пульта П 090 Ар(Х), Ap(Y), Ap(Z) соответственно с точностью до четырех знаков после запятой. Результаты измерений занести в таблицу 6 для значения  $(i = 0)$ .

8.3.1.4 Рассчитать значения смещения нуля каналов в мА  $(b_{0x}, b_{0y}, b_{0z})$  с точностью до одного знака после запятой по формуле (1):

 $b_{0X(Y,Z)} = k_1 U_{0X(Y,Z)}$ , (1)

где  $k_1 = 2,004 \cdot 10^{-3}$  Ом<sup>-1</sup>

Результаты поверки считать удовлетворительными, если значения параметров функции преобразования каналов находятся в диапазоне от 11,6 до 12,4 мА.

8.3.1.5 Подготовить мультиметр PV1 к измерению эффективного значения напряжения на частоте 3 Гц путем поочередного однократного нажатия кнопок «SHIFT» и «MENU >» на их лицевых панелях. Затем дважды нажать на кнопку «RANGE >» . После первого нажатия на табло должно высветиться «FILTR», после второго  $-\times 20$  Гц», затем нажать кнопку «MENU  $\leq$ », после чего на табло должно высветиться «3 Гц», затем нажать кнопку «ENTER».

Рисунок 1 - Схема контроля метрологических характеристик.

G2 - источник питания постоянного тока Б5-71/4 м.

G1 - генератор сигналов специальной формы Г6-37;

PV1 - мультиметр цифровой прецизионный HP 34401A;

P1 - осциллограф цифровой Tektronix TDS 220;

8.3.1.6 Установить переключатели и регуляторы генератора G1 в следующие положения: «МНОЖИТЕЛЬ ЧАСТОТЫ» - в положение "1", Нz - в положение "5", выход "ФОРМА СИГНАЛА" - в положение " ~ ".

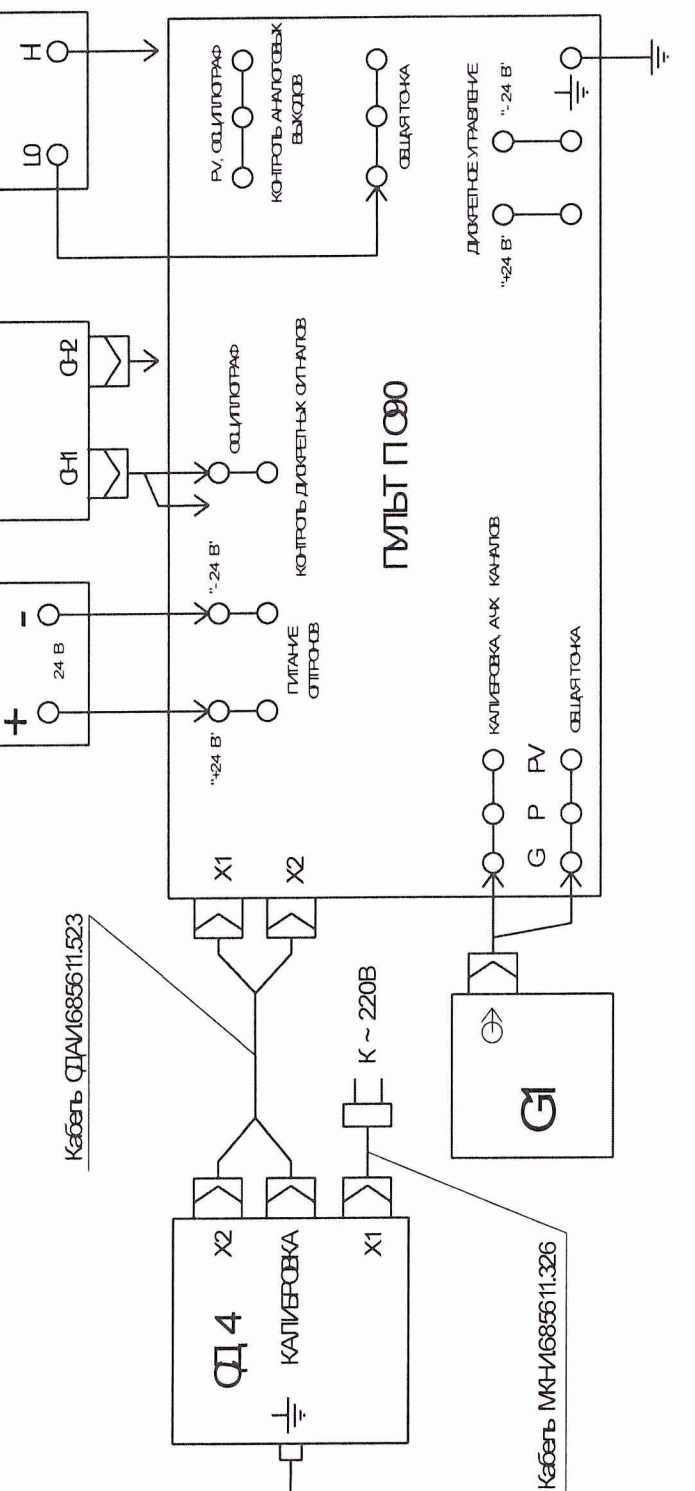

 $\sum$ 

 $\sum$ 

 $\Theta$ 

8.3.1.7 Измеряя вольтметром PV1 выходное напряжение  $U_{\text{ax}}$ <sub>Xii</sub> генератора G1, плавной регулировкой уровня выходного напряжения добиться, чтобы оно стало равным (6,9000 - 7,1000) В ( $i = 5$ ), где  $i$  - индекс фиксированного значения входного и выходного напряжений. Записать результат измерений в таблицу 5.

8.3.1.8 Подключить сигнальный выход вольтметра к гнезду PV переключателя «КОНТРОЛЬ АНАЛОГОВЫХ ВЫХОДОВ» пульта. Поочередно устанавливая переключатель «КОНТРОЛЬ АНАЛОГОВЫХ ВЫХОДОВ» в положения Ар(X) АОП, Ар(Y) АОП, Ар(Z) АОП, провести измерения выходных сигналов соответствующих каналов UBbIX.X(Y,Z)i. Записать результаты измерений в таблицу 5.

8.3.1.9 Повторить операции пунктов 8.3.1.7, 8.3.1.8 для значений входного напряжения каналов соответственно равных  $(6,6000 - 6,7000)$ ,  $(5,1200 -$ 5,2000),  $(3,3800 - 3,4200)$ ,  $(1,7200 - 1,7600)$  B  $(i = 4, 3, 2, 1)$ .

8.3.1.10 Рассчитать коэффициенты преобразования каналов в мА/В по формуле  $(2)$ :

$$
K_{0X} (K_{0Y}, K_{0Z}) = k_2 \sum_{i=1}^{5} \frac{U_{\text{BUX}.X(Y,Z)i}}{U_{\text{BX } X(Y,Z)i}} ,
$$
 (2)

где  $k_2 = \frac{1}{k_1 \cdot i_{max}}$  [O<sub>M</sub><sup>-1</sup>]- размерный коэффициент, зависящий от сопро-

тивления нагрузки каналов и максимального числа точек градуировки і.

$$
\Pi_{\text{PM}} \ k_1 = \frac{1}{0.499 \text{kOM}} \ \text{m i}_{\text{max}} = 5, \ k_2 = \frac{1}{2.495 \text{kOM}}.
$$

Результаты поверки считать удовлетворительными, если значения коэффициентов преобразования  $K_{0X}$ ,  $K_{0Y}$ ,  $K_{0Z}$  находятся в диапазоне от 0,1380 до  $0,1480$   $MA/B$ .

8.3.1.11 Определить предельное значение нелинейности функции преобразования в диапазоне измерений в % по формуле (3):

$$
\delta_{\text{aNX}(Y,Z)} = \frac{U_{\text{BUX},X(Y,Z)i} - \frac{U_{\text{BBX},X(Y,Z)i} \cdot K_1}{K_{0X(Y,Z)}}}{U_{\text{BXX}(Y,Z)5}} \cdot 100\%,
$$
(3)  

Результаты поверки считать удовлетворительными, если предельное значение нелинейности функции преобразования каналов  $\delta_{aNX(Y,Z)i}$  находится в пределах  $\pm 0.5 \%$ .

8.3.2 Определение эффективного значения напряжения, эквивалентного порогу срабатывания П1

8.3.2.1 Установить переключатель «КОНТРОЛЬ ДИСКРЕТНЫХ СИГ-НАЛОВ» в положение «Г11 (ОВ) АОП».

8.3.2.2 Установить регулятор напряжения осциллографа Р1 «VOLTS/DIV» в положение 10,0 V, а регулятор времени развертки «SEK/D1V»  $-1,00$  s.

8.3.2.3 Подготовить схему к работе по пунктам 8.2.1.1 -8.2.1.4.

8.3.2.4 Наблюдая за сигналом на экране осциллографа P1, плавно увеличивать амплитуду выходного напряжения генератора  $G1$  до появления от 1 до 3 повторяющихся положительных импульсов длительностью не менее 2 с и амплитудой (20-24 В).

8.3.2.5 Подключить сигнальный вывод осциллографа к гнезду Р переключателя «КАЛИБРОВКА АЧХ КАНАЛОВ» пульта и измерить эффективное значение выходного напряжения генератора G1 и занести его в таблицу 6.

Рекомендуемое число значащих цифр для записи измеренного напряжения - четыре знака после запятой.

Измеренное напряжение является электрическим эквивалентом порога срабатывания П1.

Результаты поверки считать удовлетворительными, если измеренное напряжение составит  $(1\pm 0.015)\Pi 1K_{\phi}$ , В  $(\Pi 1K_{\phi}$ , - эффективное значение напряжения, эквивалентное порогу срабатывания П1, В.). 13

8.3.3 Определение допускаемого отклонения коэффициентов преобразования каналов Ар(X),  $Ap(Y)$ ,  $Ap(Z)$  в ЧДИ от коэффициентов преобразования на базовой частоте (неравномерности АЧХ) и скорости затухания АЧХ за пределами ЧДИ

8.3.3.1 Установить переключатели пульта в следующие положения: КОНТРОЛЬ ДИСКРЕТНЫХ СИГНАЛОВ - ГП(ОВ) АОП; КОНТРОЛЬ АНАЛОГОВЫХ ВЫХОДОВ - Ар(Х) АОП;

КАЛИБРОВКА, АЧХ КАНАЛОВ – П2К, П1К.

Установить регуляторы генератора G1 в соответствии с пунктом 8.3.1.6, регулятор «ЧАСТОТА Hz» в положение "5".

8.3.3.2 Подготовить схему к работе по пунктам 8.2.1.1 – 8.2.1.4.

8.3.3.3 Подготовить мультиметр PV1 к работе по пункту 8.3.1.5.

8.3.3.4 Измерить выходное напряжение  $U_{\text{ax,X(Y,Z)j}}$  генератора G1 с точностью до четырех знаков  $(i = 1)$ . Записать в таблицу 7 измеренное значение.

**A** 

8.3.3.5 Подключить сигнальный выход вольтметра к гнезду PV переключателя «КОНТРОЛЬ АНАЛОГОВЫХ ВЫХОДОВ» пульта. Поочередно устанавливая переключатель «КОНТРОЛЬ АНАЛОГОВЫХ ВЫХОДОВ» в положения Ар(X) АОП, Ар(Y) АОП, Ар(Z) АОП, провести измерение выходных сигналов соответствующих каналов  $U_{\text{max,X(Y,Z)i}}$  ( $j = 1$ ). Записать результаты измерений в таблицу 7.

8.3.3.6 Повторить операции пунктов 6.3.3.4, 6.3.3.5 при установке фиксированных частот выходного напряжения генератора, равных 8; 16; 20; 24; 28; 32; 64; 128; 256; 512  $\Gamma$ <sub>H</sub> ( $i$  = 2, ..., 11).

8.3.3.7 Рассчитать коэффициенты преобразования каждого из каналов на каждой из частот по формуле (4):

$$
K_{X} (K_{Y}, K_{Z})_{j} = \frac{U_{\max.X(Y, Z, AO)j}}{U_{\max.X(Y, Z, AO)1}} .
$$
 (4)

8.3.3.8 Рассчитать отклонения коэффициентов преобразования в частотном диапазоне измерений (неравномерности АЧХ),  $(i = 1, ..., 7)$  для каждого аналогового канала  $\gamma_{kx(x,z)i}$  по формуле (5):

$$
\gamma_{kx(y,z)j} = \left(\frac{K_{x(y,z)j}}{K_{x(y,z)1}} - 1\right) \cdot 100\%,\tag{5}
$$

где  $K_{x(y,z)1}$ - значение коэффициента преобразования соответствующего канала на базовой частоте, при j=1.

Результаты поверки считать удовлетворительными, если отклонения коэффициентов преобразования в частотном диапазоне измерений (неравномерности АЧХ) находится в пределах ±5 %.

8.3.3.9 Рассчитать скорости затухания АЧХ каждого из каналов Ар(X),  $Ap(Y)$ ,  $Ap(Z)$  за пределами частотного диапазона измерений ( $j = 7 - 11$ ) по отношению значений коэффициентов на предыдущей і и последующей (i+1частоте) в дБ/окт по формуле (6):

$$
V_{x(y,z)} = \frac{1}{n-7} \sum_{j=7}^{n} 201 g \frac{K_{x(y,z)j}}{K_{x(y,z)(j+1)}},
$$
(6)

где n - индекс значения частоты, при котором значение  $K_{X(Y,Z)(i+1)}$  становится равным или меньше 0,05· $K_{X(Y,Z)1}$ . Норма 0,05· $K_{X(Y,Z)1}$  выбрана с учётом предельного уровня собственных высокочастотных шумов каждого из каналов.

Результаты поверки считать удовлетворительными, если значения скорости затухания АЧХ за пределами частотного диапазона измерений каналов  $Ap(X), Ap(Y), Ap(Z)$  составит не менее 8 дБ/окт.

8.3.4 Определение допускаемого отклонения АЧХ каналов П1(АОП) П1(БРС) в ЧДИ (неравномерности АЧХ относительно базовой частоты)

8.3.4.1 Выполнить операции по пунктам 8.3.3.1 – 8.3.3.3.

8.3.4.2 Установить длительность развертки на экране осциллографа Р1 равной 100 мс и ждущий режим работы с расположением переднего фронта первого импульса в центре экрана.

8.3.4.3 Установить частоту выходного сигнала генератора G1 равной 5 Гц.

8.3.4.4 Контролируя сигнал на выходе пульта П1(0В) АОП осциллографом P1, постепенно увеличивать амплитуду выходного сигнала генератора G1 до появления последовательности импульсов длительностью не менее 2 с амплитудой от 20 до 24 В, соответствующего моменту срабатывания порога П1.

Измерить выходное напряжение генератора Uвх. По мультиметром PV1 и в таблицу 8 ( $j = 1$ ). Рекомендуемое число значащих цифр - четыре занести знака после запятой. Измеренное значение должно находиться в пределах  $(1\pm0.015)$   $\Pi$ IK $\Phi$ .

8.3.4.5 Выполнить операции по пункту 8.3.4.4 при установке фиксированных частот выходного напряжения генератора, равных 8; 16; 20; 24; 28; 32 Гц  $(j = 2, ..., 7)$ .

8.3.4.6 Рассчитать отклонения АЧХ в частотном диапазоне измерений

 $(i = 1, ..., 7)$  для канала П1 (АОП):

$$
\gamma_{\text{TIAOTIj}} = \frac{\mathbf{U}_{\text{axIIIj}}}{\mathbf{U}_{\text{ax,III1}}} - 1. \tag{7}
$$

8.3.4.7 Установить переключатель «КОНТРОЛЬ ДИСКРЕТНЫХ КАНА-ЛОВ» пульта П 090 в положение «П1(0)БРС».

8.3.4.8 Выполнить операции пункта 8.3.4.2 для канала П1(БРС) при установке ждущего режима работы осциллографа с расположением заднего фронта первого импульса в центре экрана.

8.3.4.9 Повторить операции пунктов 8.3.4.3 - 8.3.4.6.

Результаты поверки считать удовлетворительными, если предельное значение отклонения АЧХ для каналов  $\Pi1(AO\Pi)$ ,  $\Pi1(BPC)$  находится в пределах  $±10\%$ .

#### 9 ОФОРМЛЕНИЕ РЕЗУЛЬТАТОВ ПОВЕРКИ

9.1 Результаты поверки должны быть оформлены в соответствии с требованиями ПР 50.2.006-94. Результаты расчета метрологических характеристик по результатам поверки должны быть занесены в свидетельство о поверке.

Если по результатам первичной поверки до ввода в эксплуатацию сейсмодатчик признан годным к применению, то на формуляр сейсмодатчика в соответствии с требованиями ПР 50.2.006-94 наносится оттиск поверительного клейма.

Если по результатам поверки сейсмодатчик признан непригодным к применению, поверительное клеймо гасится и делается соответствующая запись в формуляре.

Заместитель начальника отдела ГЦИ СИ «Воентест» 32 ГНИИИ МО РФ

Научный сотрудник ГЦИ СИ «Воентест» 32 ГНИИИ МО РФ

Р.А. Родин А.С. Николаенко

Представитель ИЛ СИ ВН «НИИФИ - Тест» А.И. Диянов

| Обозначение каналов | Измеренное    | Норма, В        |
|---------------------|---------------|-----------------|
|                     | напряжение, В |                 |
|                     |               | $5,788 - 6,188$ |
|                     |               | $5,788 - 6,188$ |
|                     |               | $5,788 - 6,188$ |
|                     |               | $1,896 - 2,096$ |

Таблица 4 - Результаты измерений при опробовании

Таблица 5 - Результаты контроля параметров функции преобразования каналов

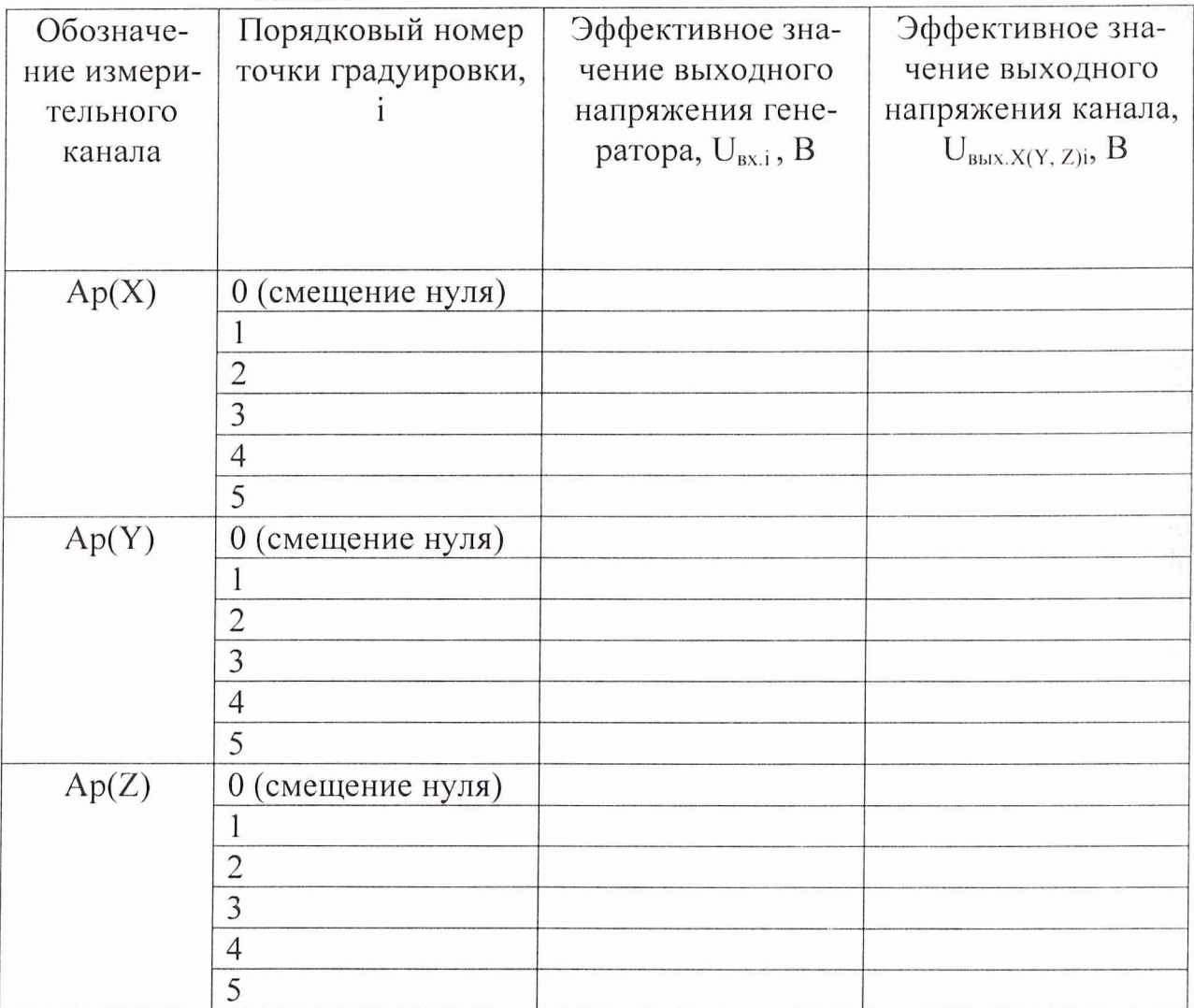

## Таблица 6- Результаты контроля эффективного значения напряжения, эквивалентного порогу срабатывания П1.

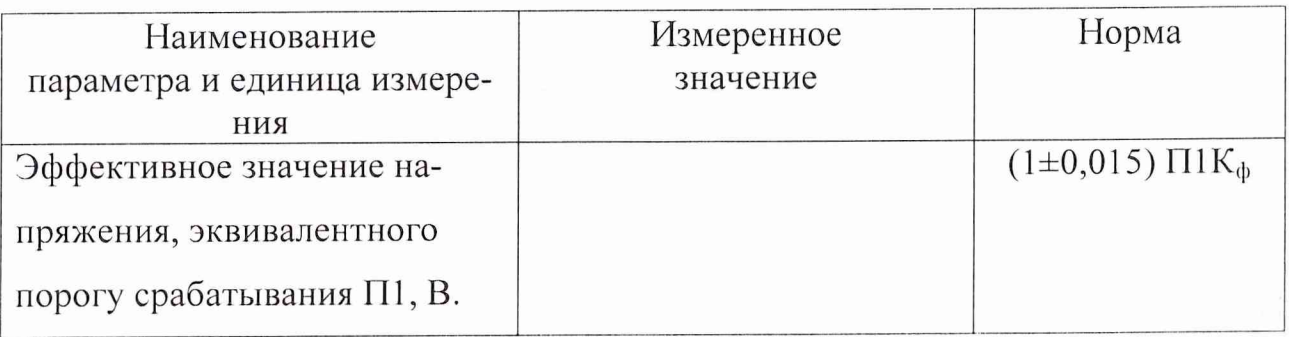

Таблица 7 - Результаты контроля допускаемого отклонения коэффициентов преобразования каналов Ap(X), Ap(Y), Ap(Z) в ЧДИ от коэффициентов преобразования на базовой частоте (неравномерности АЧХ) и скорости затухания АЧХ за пределами ЧДИ.

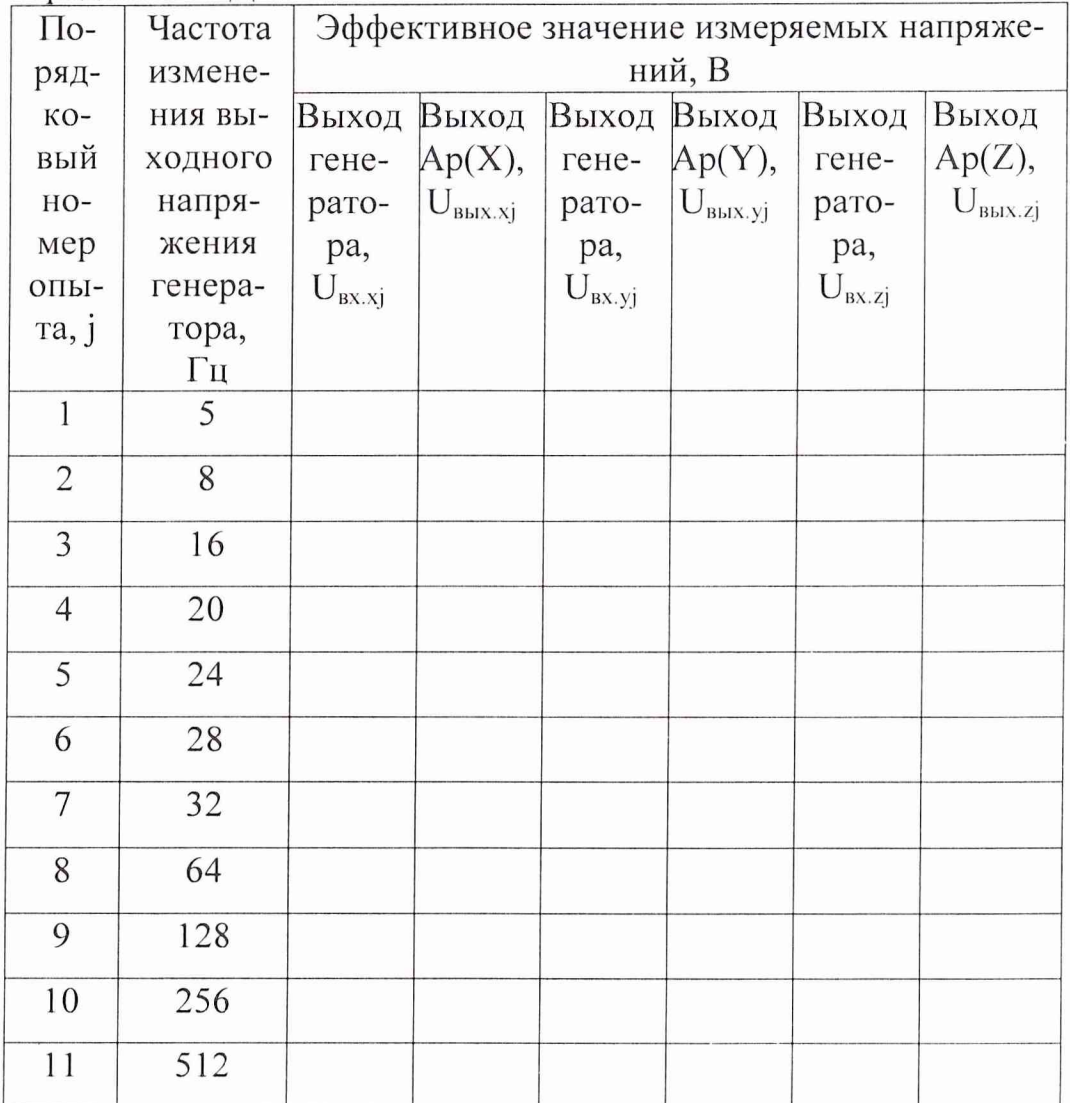

118

#### Таблица 8 - Результаты контроля допускаемого отклонения АЧХ каналов П1 в ЧДИ (неравномерности АЧХ)

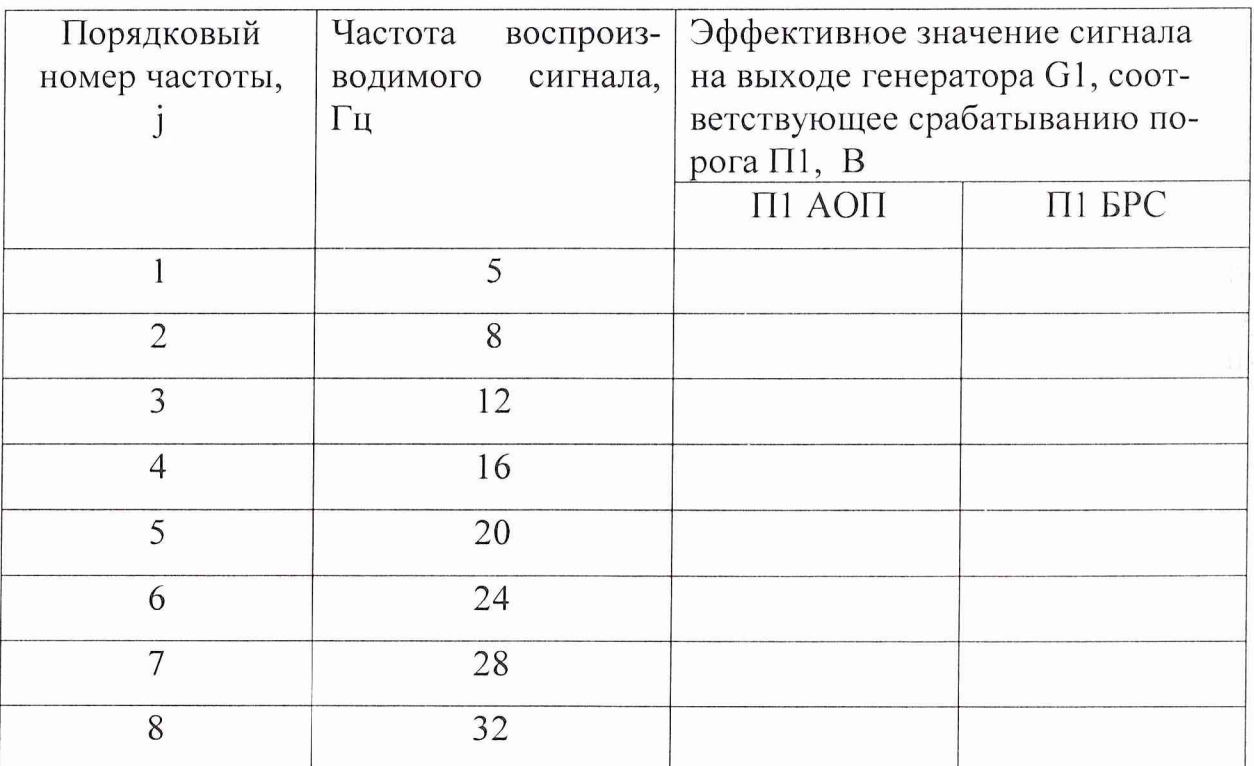